# **Quick Migration Guide**

## **Documentation**

- Migration from the 2<sup>nd</sup> to the 3<sup>rd</sup> generation firmware and device driver: see the Quick Migration Procedure section in this page and the [UM-TE-](http://www.trenz-electronic.de/download/d0/Trenz_Electronic/d1/TE-USB-Suite/d2/generation_2_to_generation_3/d3/documents.html)[USB-FX2-gen2\\_to\\_gen3.pdf.](http://www.trenz-electronic.de/download/d0/Trenz_Electronic/d1/TE-USB-Suite/d2/generation_2_to_generation_3/d3/documents.html)
- [video play list](http://www.youtube.com/playlist?list=PL_T7L7yrNs4nE5OD977Vt78Asy64xjZhf): generation 2 to generation 3 migration (firmware + driver)

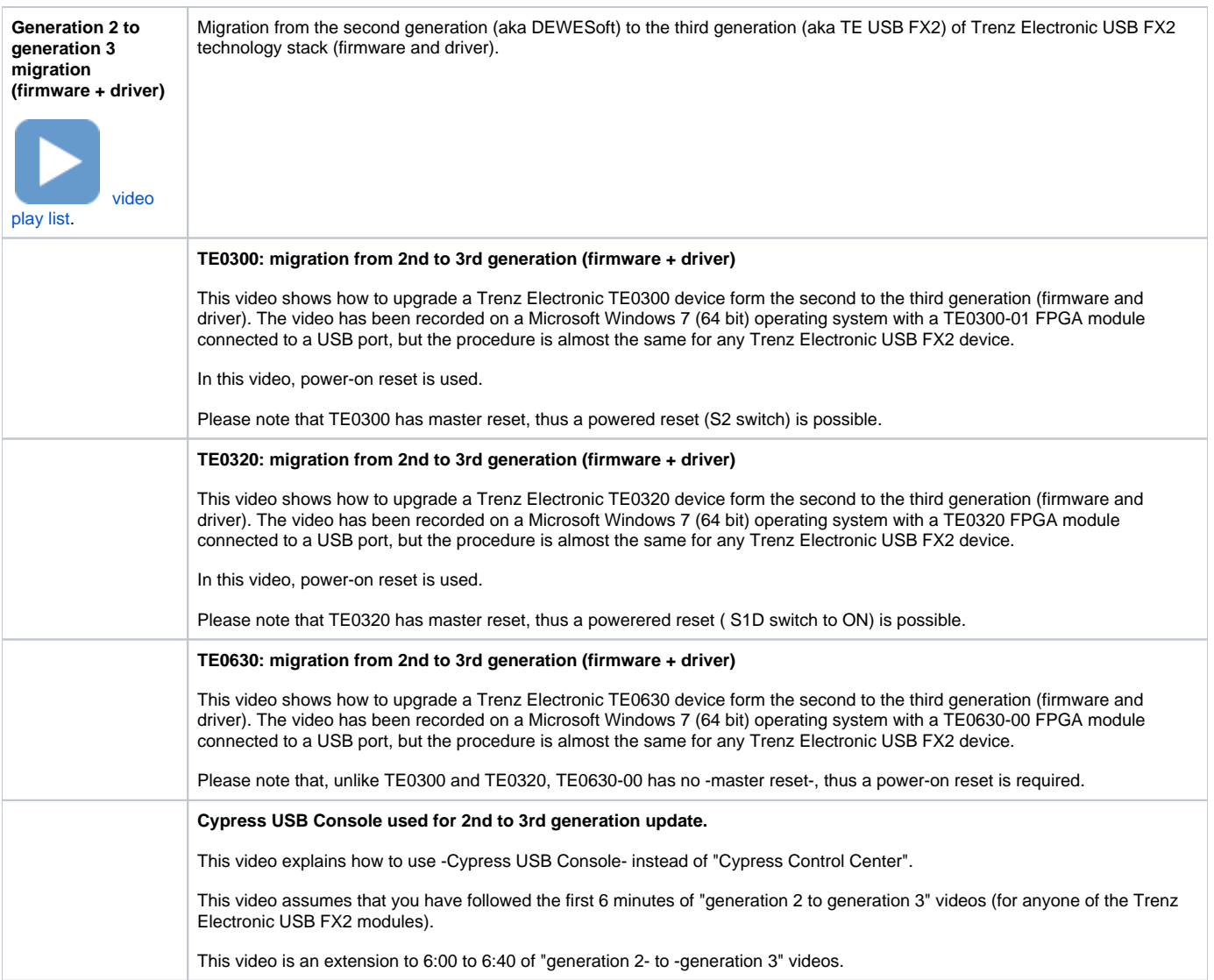

## <span id="page-0-0"></span>Quick Migration Procedure

When migrating from the second generation of the software stack for Trenz Electronic FPGA modules with USB interface (aka DEWESoft firmware and DEWESoft driver derivative) to the third generation (aka Trenz Electronic firmware and Cypress driver derivative), we recommend the following 3 steps:

- [Firmware](#) and [driver](https://wiki.trenz-electronic.de/display/TEUSB/Device+Driver+Layer) migration from Generation 2 to Generation 3
- C++/C# Generation 3 [SW API](https://wiki.trenz-electronic.de/display/TEUSB/SW+API+Layer) download
- C++/C# Generation 3 [SW Application](https://wiki.trenz-electronic.de/display/TEUSB/SW+Application+Layer) Examples download

### **Firmware and driver migration from Generation 2 to Generation 3**

At first, the user should [check VID/PID of connected TE USB FX2 module](https://wiki.trenz-electronic.de/display/TEUSB/Insertion+%28plug+in%29+of+TE+USB+FX2+module) and follow the steps advised in the table below.

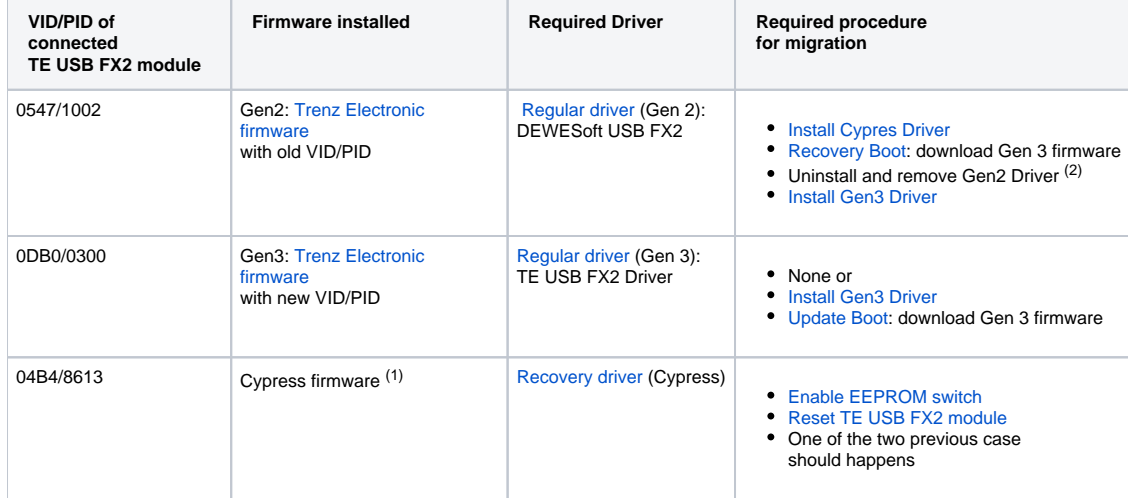

**Firmware and driver migration from Generation 2 to Generation 3**

(1) EEPROM switch (S1A on TE0320 and TE0630, S1 on TE0300) is disabled during a **reset** ("**power-on reset**" or "**powered reset**")

(2) Only for Windows XP is strictly necessary. Full uninstallation of Generation 2 driver is advisable.(i.e. with "delete files" option activated on Windows Vista or later versions, in Windows XP the deletion must be done manually: see section 4 of [UM-Drivers-TE\\_USB\\_FX2 manual](http://www.trenz-electronic.de/download/d0/Trenz_Electronic/d1/TE-USB-Suite/d2/generation_3/d3/drivers.html)).

#### **C++/C# Generation 3 SW API download**

After the firmware and driver migration, the user should download latest C++/C# [SW API.](https://wiki.trenz-electronic.de/display/TEUSB/SW+API+Layer)

On the GitHub repository, the developer can find the current C++/C# API. The code is associated with Microsoft Visual Studio Express 2010 project. This project can also be opened in Visual Studio Professional 2010.

The C++ DLL and sample code is preset for Microsoft Windows 32 bit operating systems. If you desire to compile the solution for 64 bit operating systems, the procedure in Microsoft Visual Studio Express and Microsoft Visual Studio Professional has some differences and is specified in Appendix A : Open the Visual Studio 2010 project of [C++ TE\\_USB\\_FX2 API - reference manual](http://www.trenz-electronic.de/fileadmin/docs/Trenz_Electronic/TE-USB-Suite/generation_3/APIs/UM-TE_USB_API.cpp.pdf) published here: [http://www.trenz-electronic.de/download/d0/Trenz\\_Electronic/d1](http://www.trenz-electronic.de/download/d0/Trenz_Electronic/d1/TE-USB-Suite/d2/generation_3/d3/APIs.html) [/TE-USB-Suite/d2/generation\\_3/d3/APIs.html](http://www.trenz-electronic.de/download/d0/Trenz_Electronic/d1/TE-USB-Suite/d2/generation_3/d3/APIs.html)

The differences are the following

- **Express requires the installation of Microsoft Windows SDK 7.1 and it must be selected under Platform Toolset as Windows7.1SDK;**
- Professional uses the same v100 (10.0) runtime components as in Platform Toolset. The developer does not need to install Microsoft Windows SDK 7.1.

The straightforward procedure to install both Microsoft Windows SDK 7.1 and Microsoft Visual Studio 2010 Express on the same computer will Λ fails: see [here](http://www.mathworks.it/support/solutions/en/data/1-FPLDGV/). In this page, 2 different procedures are described; we have successfully tested both procedures.

#### **C++/C# Generation 3 SW Application Examples download**

It is possible to download some Microsoft Visual Studio 2010 Express projects [\(SW Application Layer](https://wiki.trenz-electronic.de/display/TEUSB/SW+Application+Layer))already correctly configured (for Microsoft Visual Studio 2010 Express 32/64 bit and Microsoft Visual Studio 2010 Professional 64 bit) from here:

Δ

[http://www.trenz-electronic.de/download/d0/Trenz\\_Electronic/d1/TE-USB-Suite/d2/generation\\_3/d3/reference\\_designs.html](http://www.trenz-electronic.de/download/d0/Trenz_Electronic/d1/TE-USB-Suite/d2/generation_3/d3/reference_designs.html)